www.ermangizer.ru

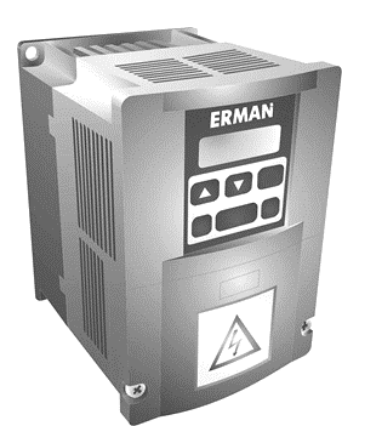

# **ПРЕОБРАЗОВАТЕЛЬ ЧАСТОТЫ ERMAN ER-G-220-02**

# Торговая марка ERMANGIZER™

## **Краткое руководство по эксплуатации**

Екатеринбург, 2024

Версия программного обеспечения 11.23 Версия документа 2.38, дата выпуска 08.04.2024  $QK$ Б АГАВА 2024 [www.ermangizer.ru](file:///C:/Users/1/AppData/Local/Temp/pid-1692/www.ermangizer.ru)

Расширенное Руководство по эксплуатации можно скачать, воспользовавшись QR-кодом или прямой ссылкой [https://www.ermangizer.ru/image/pdf/manual\\_er-g-02\\_ver\\_2\\_37.pdf:](https://www.ermangizer.ru/image/pdf/manual_er-g-02_ver_2_37.pdf)

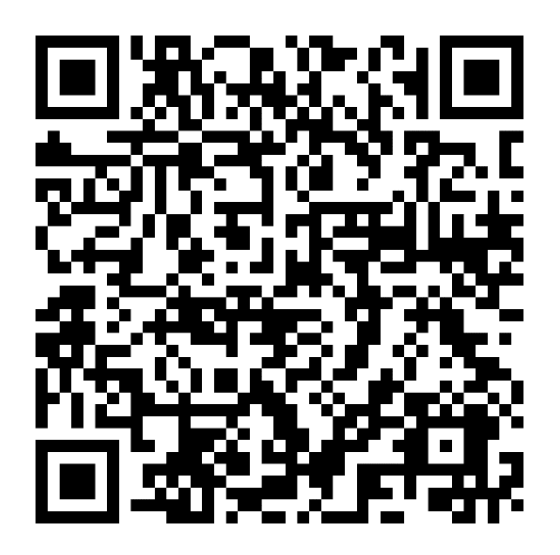

КБ «АГАВА» оставляет за собой право вносить изменения в конструкцию преобразователей частоты и в настоящее Руководство без предварительного уведомления.

# СОДЕРЖАНИЕ

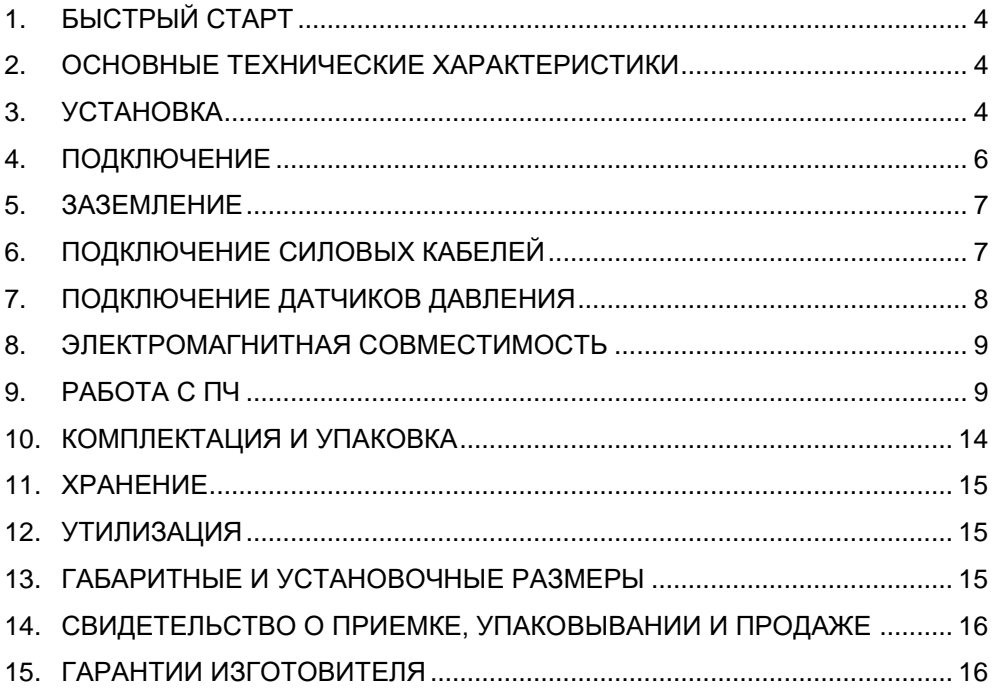

# **1. БЫСТРЫЙ СТАРТ**

- <span id="page-3-0"></span>1) Установите и подключите ПЧ в соответствии со схемой на рис. 2.
- 2) Включите сетевое питание ПЧ. На дисплее отобразится номер версии ПО, а затем символы *d0.00*.
- 3) В случае, если предел измерения вашего датчика давления отличается от установленного по умолчанию значения 6 кгс/см<sup>2</sup>, настройте параметр  $\Box$ ШЫ.
- <span id="page-3-1"></span>4) Для запуска насоса нажмите кнопку «Пуск / Стоп».

### **2. ОСНОВНЫЕ ТЕХНИЧЕСКИЕ ХАРАКТЕРИСТИКИ**

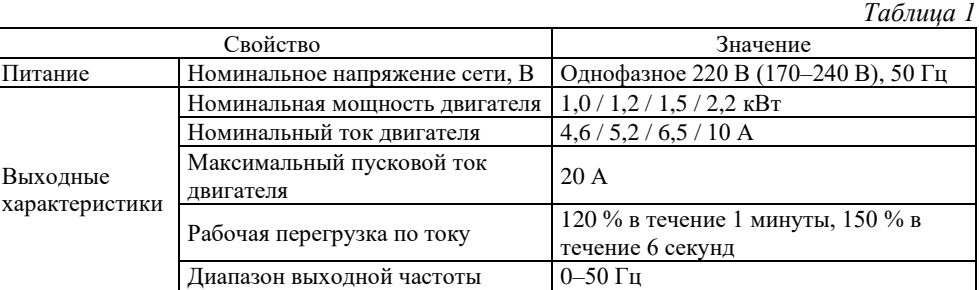

## <span id="page-3-2"></span>**3. УСТАНОВКА**

#### **Учитывайте следующие требования к месту установки:**

- $\checkmark$  температура окружающей среды от -10 °С до +50 °С;
- ✓ достаточная вентиляция;
- $\checkmark$  относительная влажность менее 90 % без конденсата;
- ✓ отсутствие прямых солнечных лучей, металлической пыли, агрессивных или взрывоопасных сред;
- $\checkmark$  уровень вибраций не более 5,9 м/с<sup>2</sup>.

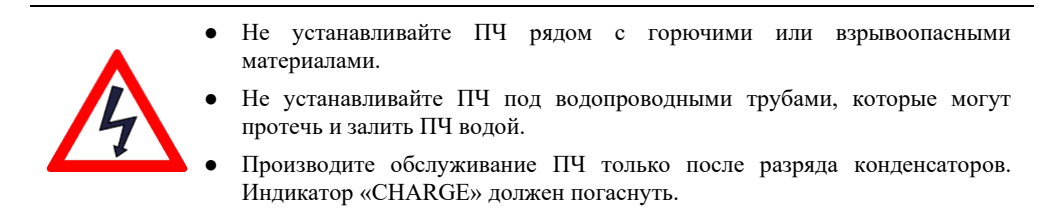

Для обеспечения надлежащего охлаждения устанавливайте ПЧ на вертикальную стену с минимально необходимыми зазорами, как показано на рисунке 1.

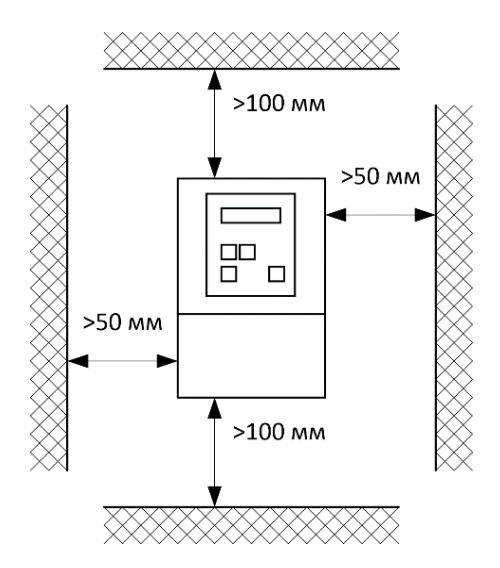

*Рисунок 1 – Установка ПЧ*

### **4. ПОДКЛЮЧЕНИЕ**

<span id="page-5-0"></span>Подключите силовые цепи и датчик давления к ПЧ по схеме, представленной на рисунке 2.

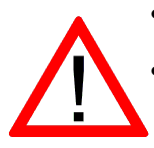

- **● Для защиты электрооборудования рекомендуется устанавливать УЗИП класса 1+2, например, «Грозостоп», на вводе в здание.**
- **● Для защиты от повышенного напряжения в электросети, токов утечки, а также для предотвращения возгораний, поражения электрическим током рекомендуется устанавливать в помещении, в котором расположен ПЧ, автомат комплексной защиты АКЗ-01\* (схема подключения приведена на рисунке 2).**

*\* – АКЗ-01 в комплект поставки не входит.*

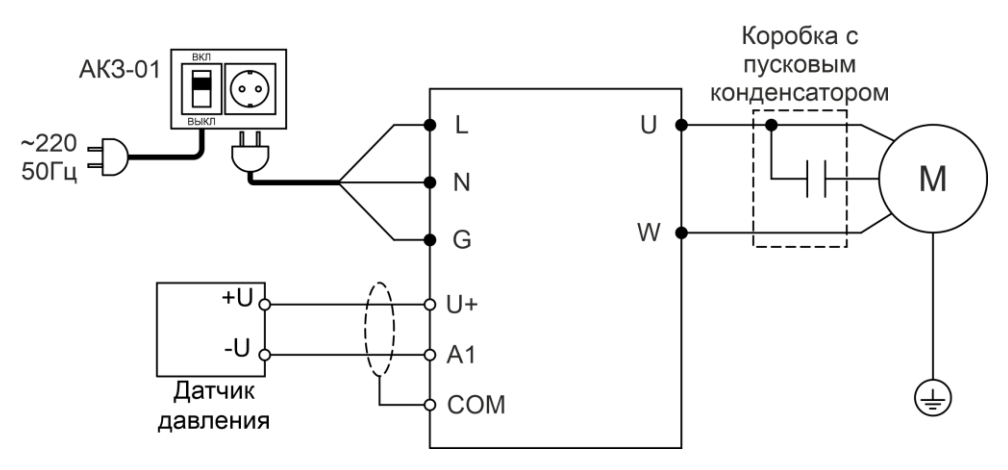

*Рисунок 2 – Схема подключения ПЧ*

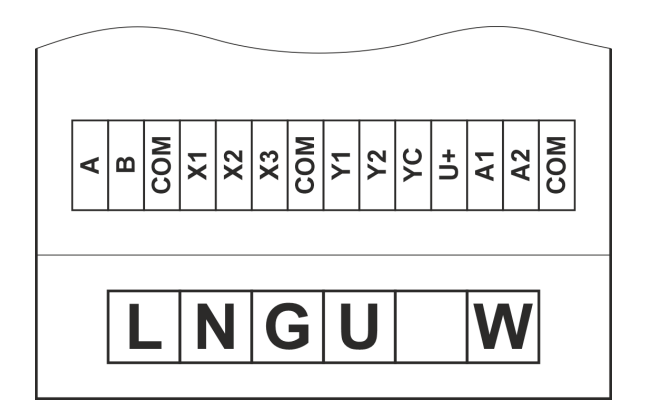

*Рисунок 3 – Расположение силовых клемм и клемм управления ПЧ*

#### Таблица 2 – Назначение силовых клемм

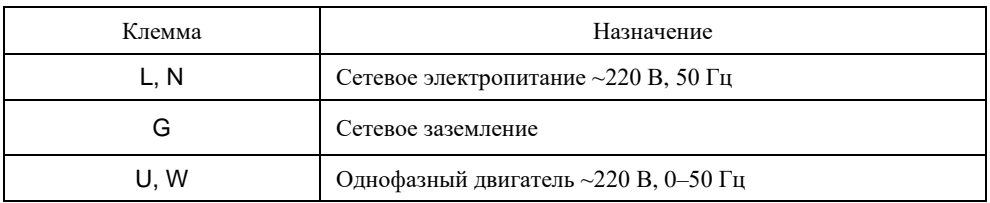

#### <span id="page-6-0"></span>**5. ЗАЗЕМЛЕНИЕ**

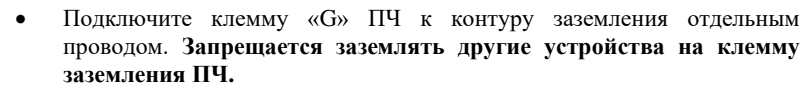

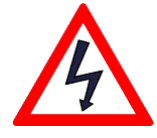

- Площадь поперечного сечения должна быть не менее 2,5 мм<sup>2</sup>.
- Сопротивление заземления должно быть не более 10 Ом.
- Заземлите двигатель насоса отдельным проводом.
- Провод заземления должен иметь минимальную длину.
- Разделяйте точки заземления ПЧ и прочего оборудования.

#### <span id="page-6-1"></span>**6. ПОДКЛЮЧЕНИЕ СИЛОВЫХ КАБЕЛЕЙ**

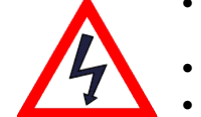

- Отключите питание и дождитесь, пока погаснет индикаторная панель ПЧ. Разряд конденсаторов может занять до 10 минут.
- Тщательно проверяйте подключение цепей заземления.
- Проверьте соответствие сетевого напряжения и номинального напряжения сетевого питания ПЧ перед тем, как подключать его.
- **Не подключайте сетевое питание к клеммам U, W.**
- Не соединяйте силовые клеммы с заземлением.
- Не отключайте двигатель при работающем ПЧ.
- Должно быть установлено устройство защитного отключения (УЗО) с током срабатывания 100 мА или автомат АКЗ-01

Поперечное сечение кабеля и номинальные значения токов коммутационных аппаратов должны соответствовать данным в таблице 3.

| Модель ПЧ       | Номинальный<br>ток ПЧ, А | Автоматический<br>выключатель, А | Сечение фазы, мм <sup>2</sup> |     |     |     |     |     |
|-----------------|--------------------------|----------------------------------|-------------------------------|-----|-----|-----|-----|-----|
|                 |                          |                                  | 1,5                           | 2.5 | 4   | 6   | 10  | 16  |
|                 |                          |                                  | Длина кабеля, м               |     |     |     |     |     |
| ER-G-220-02-1.0 | 4,6                      | 16                               | 45                            | 70  | 155 | 200 |     |     |
| ER-G-220-02-1.2 | 5,2                      | 16                               | 35                            | 60  | 95  | 145 | 240 |     |
| ER-G-220-02-1.5 | 6,5                      | 16                               | 30                            | 45  | 75  | 115 | 190 | 305 |
| ER-G-220-02-2.2 | 10                       | 16                               |                               | 30  | 50  | 75  | 125 | 200 |

*Таблица 3 – Номинальные значения сечения кабеля для подключения ПЧ*

Силовые клеммы прибора рассчитаны на подключение провода сечением до 2,5 мм<sup>2</sup>, поэтому для кабеля сечением более 2,5 мм<sup>2</sup> может потребоваться использование дополнительной клеммной коробки.

Схема подключения силовых кабелей и насоса приведена на рисунке 2.

#### **7. ПОДКЛЮЧЕНИЕ ДАТЧИКОВ ДАВЛЕНИЯ**

<span id="page-7-0"></span>Длина сигнальных кабелей не должна превышать 10 м. Сигнальные кабели должны быть проложены на расстоянии не менее 30 см от силовых кабелей и заземлены, как на схемах.

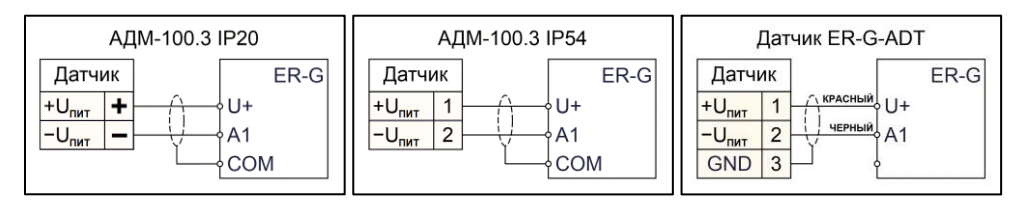

*Рисунок 4 – Схемы подключения манометра АДМ-100 в корпусе IP20 и IP54 и преобразователя давления Er-G-ADT*

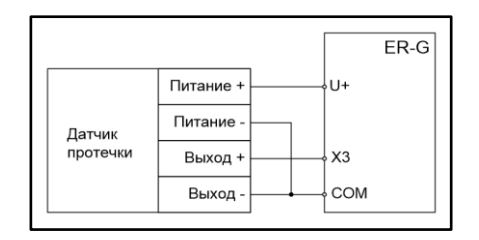

*Рисунок 5 – Подключение внешнего датчика протечки H2O*

### **8. ЭЛЕКТРОМАГНИТНАЯ СОВМЕСТИМОСТЬ**

<span id="page-8-0"></span>ПЧ серии ER-G разработаны в соответствии со стандартом ГОСТ Р 51524 (МЭК 61800-3) «Совместимость технических средств электромагнитная. Системы электрического привода с регулируемой скоростью вращения. Требования и методы испытаний».

### <span id="page-8-1"></span>**9. РАБОТА С ПЧ**

### **9.1 Дисплей и клавиатура**

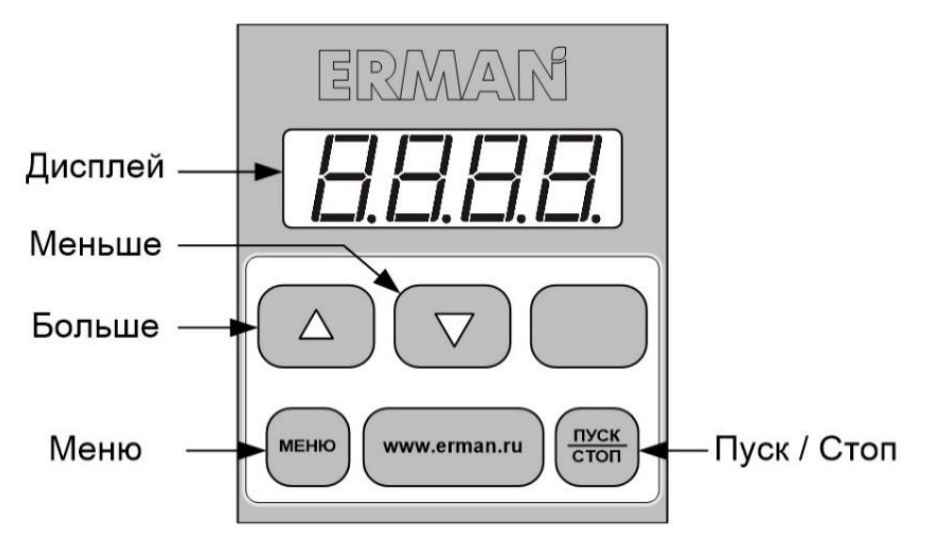

### **9.2 Клавиатура**

Описание функций клавиш приведено в таблице

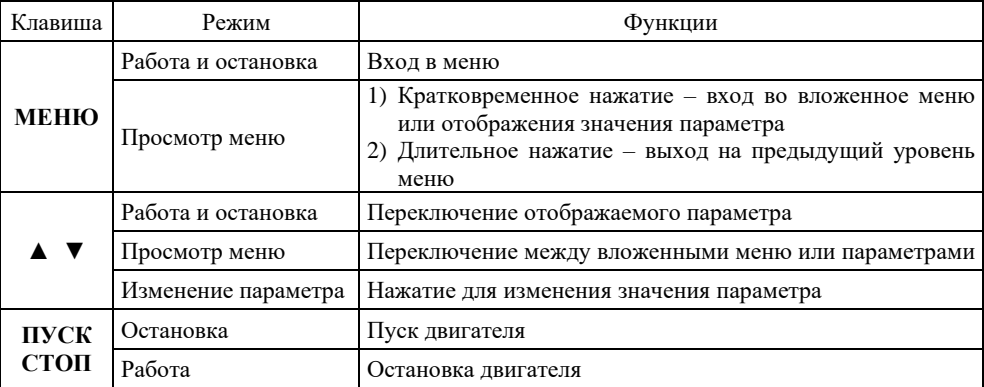

#### **9.3 Дисплей**

Дисплей имеет два режима работы:

- 1)  $\overline{PO08} = 0 \mu$ ндикация текущего давления;
- 2) *Р008* = 1 отображение частоты.

В режиме индикации давления дисплей показывает текущее давление, а при нажатии ▲ и ▼ ПЧ меняет уставку.

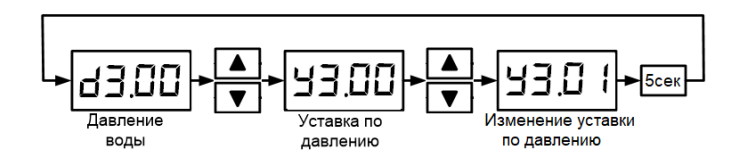

В режиме индикации давления левая точка дисплея мигает во время работы насоса.

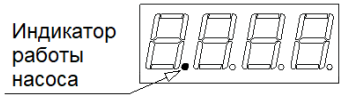

В режиме отображения частоты переключение параметров производится клавишами ▲ и ▼ циклически по кругу.

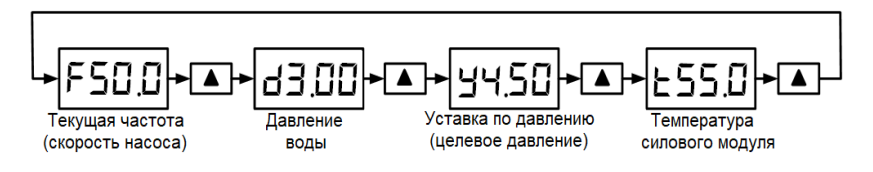

*Таблица 5 – Отображаемые параметры ПЧ*

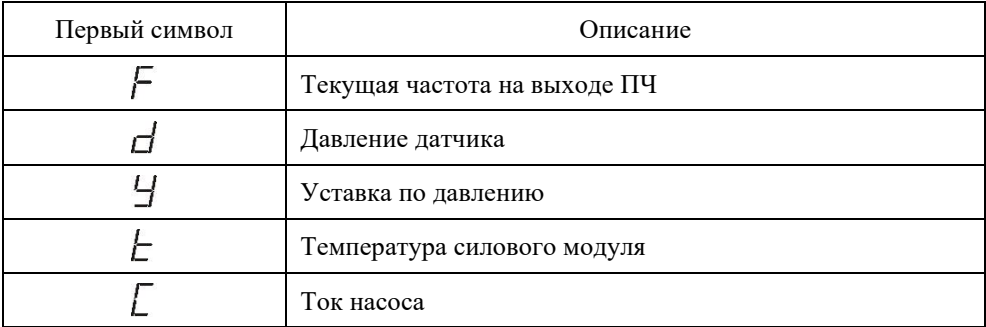

#### **9.4 Изменение параметров**

Для перехода в режим редактирования параметров кратковременно нажмите кнопку **МЕНЮ**. Выбор параметра и его значения производится клавишами ▲ и ▼. Для выхода из режима редактирования параметров удерживайте клавишу **МЕНЮ** в течение 2 сек.

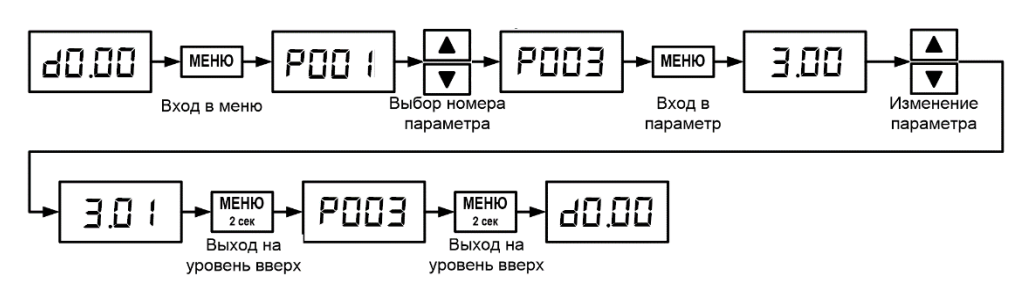

*Рисунок 6 – Навигация по меню на примере настройки параметра P.003*

### **9.5 Структура меню**

*Таблица 6 – П*араметры меню ПЧ

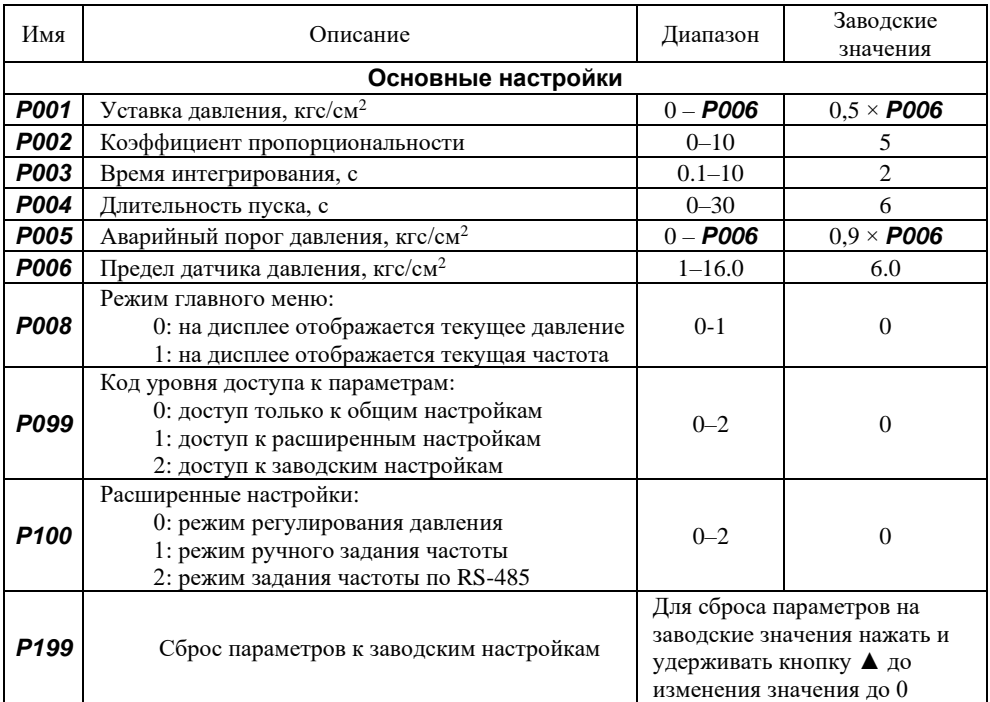

### **Внимание!**

- 1) Все доступные пункты меню приведены в расширенном Руководстве по эксплуатации, которое можно скачать по ссылке [https://www.ermangizer.ru/image/pdf/manual\\_er-g-02\\_ver\\_2\\_37.pdf](https://www.ermangizer.ru/image/pdf/manual_er-g-02_ver_2_37.pdf) или воспользовавшись QR-кодом на стр. 2.
- 2) Документ «Заводские настройки» доступен для скачивания по QR-коду (рисунок 7)

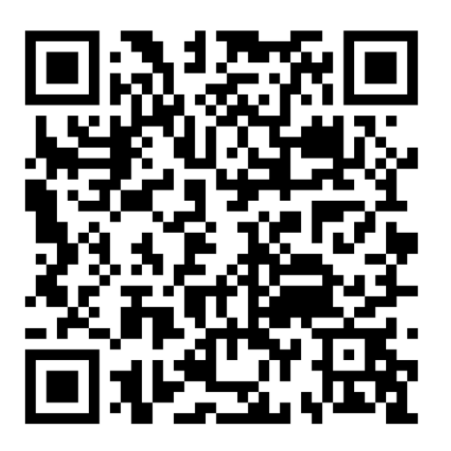

*Рисунок* 7 – код описания заводских настроек

или по ссылке: [http://www.ermangizer.ru/image/pdf/ermangizer\\_set.pdf.](http://www.ermangizer.ru/image/pdf/ermangizer_set.pdf)

### **9.6 Аварийные ситуации**

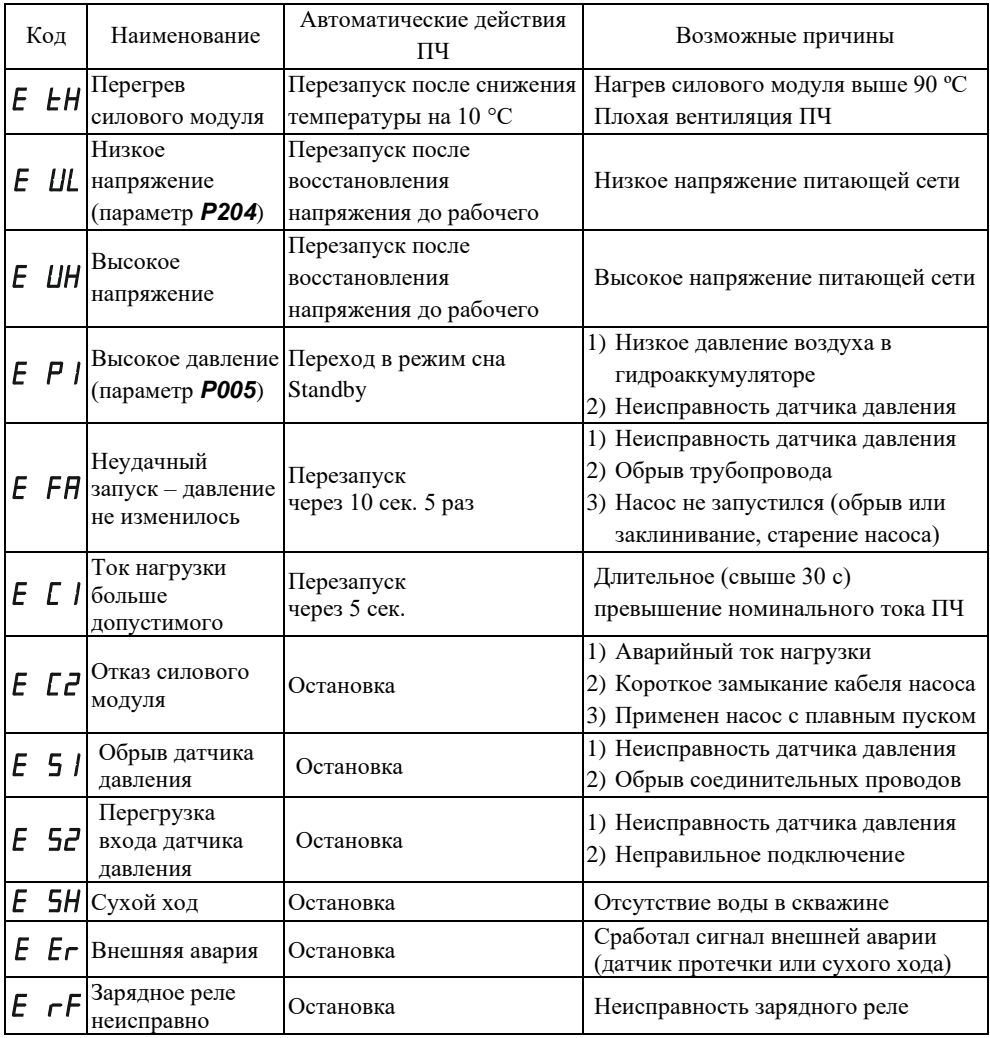

**Расшифровка аварийных обозначений и рекомендации по устранению авариных ситуаций**

**– длительное превышение номинального тока ПЧ.**

**– мгновенное превышение допустимого тока ПЧ.**

**– формируется во время пуска. При возникновении этой ошибки рекомендуется увеличивать пусковое напряжение по 10 % до стабильного запуска насоса. Если после этого стала появляться** 

**ошибка**  $\boxed{E \quad E}$ , необходимо снизить пусковое напряжение  $\frac{P}{ID}$  на 10 % и уменьшите пусковую частоту  $\overline{P}$  *ID4* до 40 **Гц**, при этом установив длительность пуска  $\overline{P}$   $\overline{I}$   $\overline{I}$   $\overline{I}$   $\overline{I}$  4 с.

**В случае ошибки при использовании большого гидроаккумулятора рекомендуется увеличить параметр и**  уменьшить  $\frac{P}{P}$  / *Ib*. При  $\frac{P}{P}$  / *Ib* = 0 функция отключается.

**– формируется в режиме «Работа» при условии, что текущее**  давление не превысило порог  $\boxed{P}$  /  $\boxed{3}$  в течение времени  $\boxed{P}$  /  $\boxed{9}$ .

В случае появления ошибки <sup>[ 5H]</sup>, вызванной низкой **производительностью насоса (при большом расходе), аварийную сигнализацию** можно отключить, установив параметр  $\boxed{P \mid I}$  = 0.

<span id="page-13-0"></span>Авариная сигнализация **E Er** отключается в пункте меню  $\overline{PZ}$ **значение = 0.**

### **10. КОМПЛЕКТАЦИЯ И УПАКОВКА**

Пожалуйста, проверьте полученный вами преобразователь частоты (ПЧ) в следующем порядке.

✓ Проверьте соответствие полученной модели заказу по обозначению модели на шильдике ПЧ.

Шильдик расположен на корпусе изделия с правой стороны. Внешний вид шильдика должен соответствовать рисунку 8.

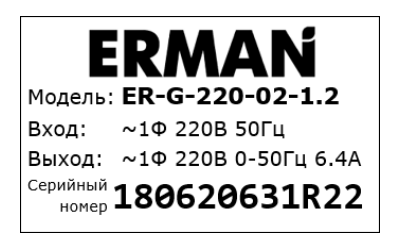

*Рисунок 8 – Шильдик изделия*

Обозначение модели ПЧ расшифровывается следующим образом:

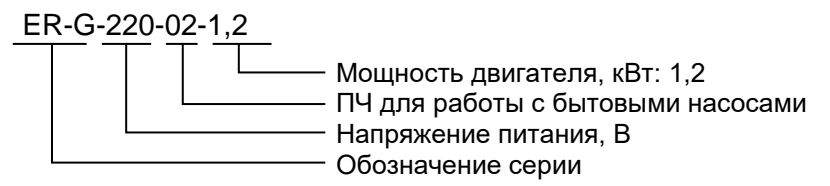

- ✓ Проверьте ПЧ на предмет внешних повреждений в результате транспортировки. Не устанавливайте поврежденный ПЧ, обратитесь к поставщику.
- ✓ Проверьте комплектность поставки. Пожалуйста, определите комплектность по сопроводительным документам.

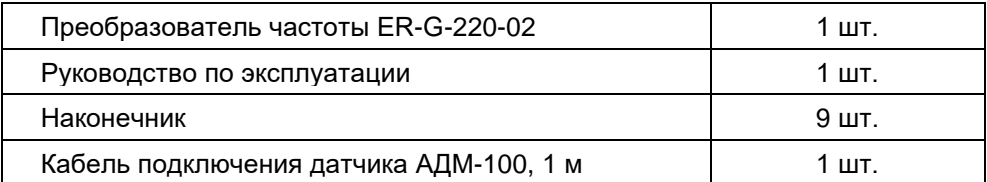

#### <span id="page-14-0"></span>**11. ХРАНЕНИЕ**

<span id="page-14-1"></span>Условия хранения ПЧ должны соответствовать группе УХЛ 3.1 по ГОСТ 15150 69 (температура хранения от -50 до +50 °С).

### **12. УТИЛИЗАЦИЯ**

ПЧ должен утилизироваться как промышленные отходы. При утилизации ПЧ учтите следующие факторы:

- электролитические конденсаторы могут взорваться при сжигании;
- горение пластиковых деталей может сопровождаться выделением ядовитых газов;
- ПЧ содержит значительное количество цветных металлов, подлежащих переработке.

# <span id="page-14-2"></span>**13. ГАБАРИТНЫЕ И УСТАНОВОЧНЫЕ РАЗМЕРЫ**

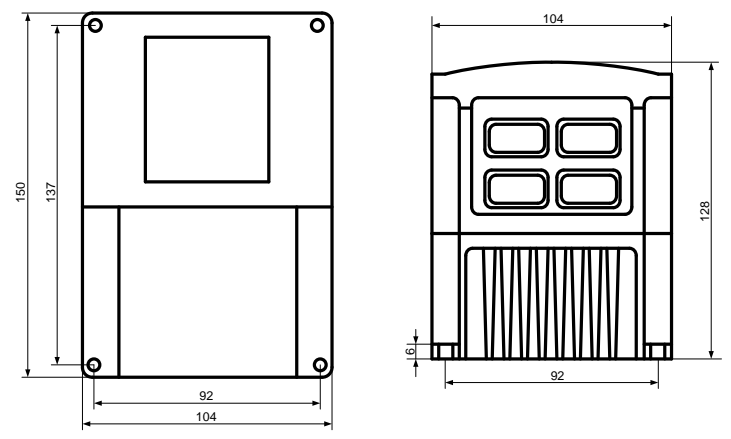

*Рисунок 9 – Габаритные и установочные размеры ПЧ*

### <span id="page-15-0"></span>**14. СВИДЕТЕЛЬСТВО О ПРИЕМКЕ, УПАКОВЫВАНИИ И ПРОДАЖЕ**

Прибор  $ER-G-220-02$ , зав.  $N_2$ 

соответствует техническим условиям ТУ 3373-015-12334427-2012 и признан годным к эксплуатации.

Дата выпуска..........................................................................................................

Подпись и штамп ОТК..........................................................................................

Дата упаковывания и продажи .............................................................................

#### <span id="page-15-1"></span>**15. ГАРАНТИИ ИЗГОТОВИТЕЛЯ**

Гарантийный срок эксплуатации 12 месяцев со дня продажи.

Гарантийный ремонт осуществляется по адресу: 620026, г. Екатеринбург, ул. Бажова 174, 3-й этаж, ООО «КБ «Агава», ИНН 6660066030

Изготовитель обеспечивает ремонт и техническое обслуживание в течение всего срока их производства, а после снятия с производства – в течение 2 лет.

Техподдержка: 8-800-200-16-32 Эл. почта: [ermangizer@erman.ru](mailto:%20ermangizer@erman.ru) Сайт прибор[а: www.ermangizer.ru](http://www.ermangizer.ru/) Сайт изготовителя: [www.kb-agava.ru](http://www.kb-agava.ru/)